## Преобразователь интерфейса USB в RS-232

## 1. Назначение

Преобразователь интерфейса USB/RS-232 предназначен для подключения компьютеров и ноутбуков, не имеющих COM-порта к устройствам, имеющим интерфейс RS-232.

- 2. Работа с устройством
	- a. Установите драйвер, находящийся в папке с этой инструкцией файл «CP210x\_VCP\_Win\_XP\_S2K3\_Vista\_7.exe» (его можно скачать на сайте <http://www.silabs.com/products/mcu/Pages/USBtoUARTBridgeVCPDrivers.aspx> -> VCP Driver Kit )
	- b. Подключите устройство к компьютеру.
	- c. Зайдите в «Диспетчер устройств», чтобы узнать номер COM-порта, на котором определился **Silicon Labs CP210x USB to UART Bridge**

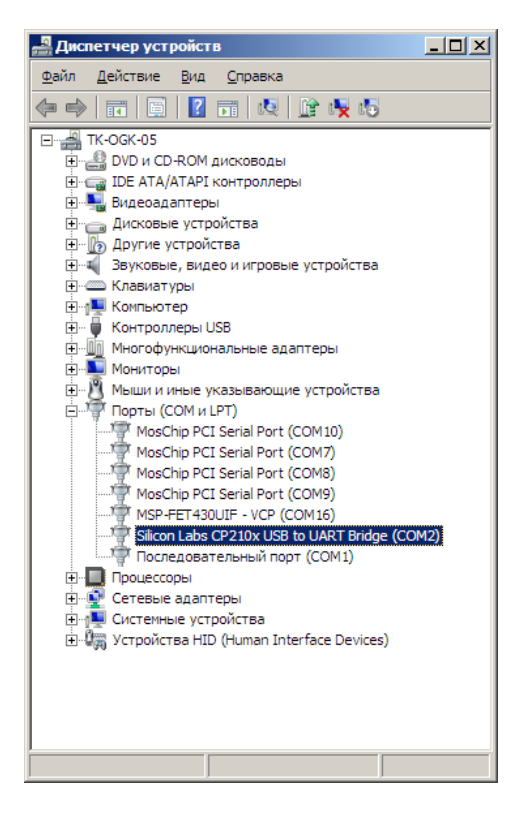

d. Чтобы изменить номер COM-порта, на котором определилось устройство, зайдите в **«Свойства» Silicon Labs CP210x USB to UART Bridge** (правый щелчок мышки -> Свойства)

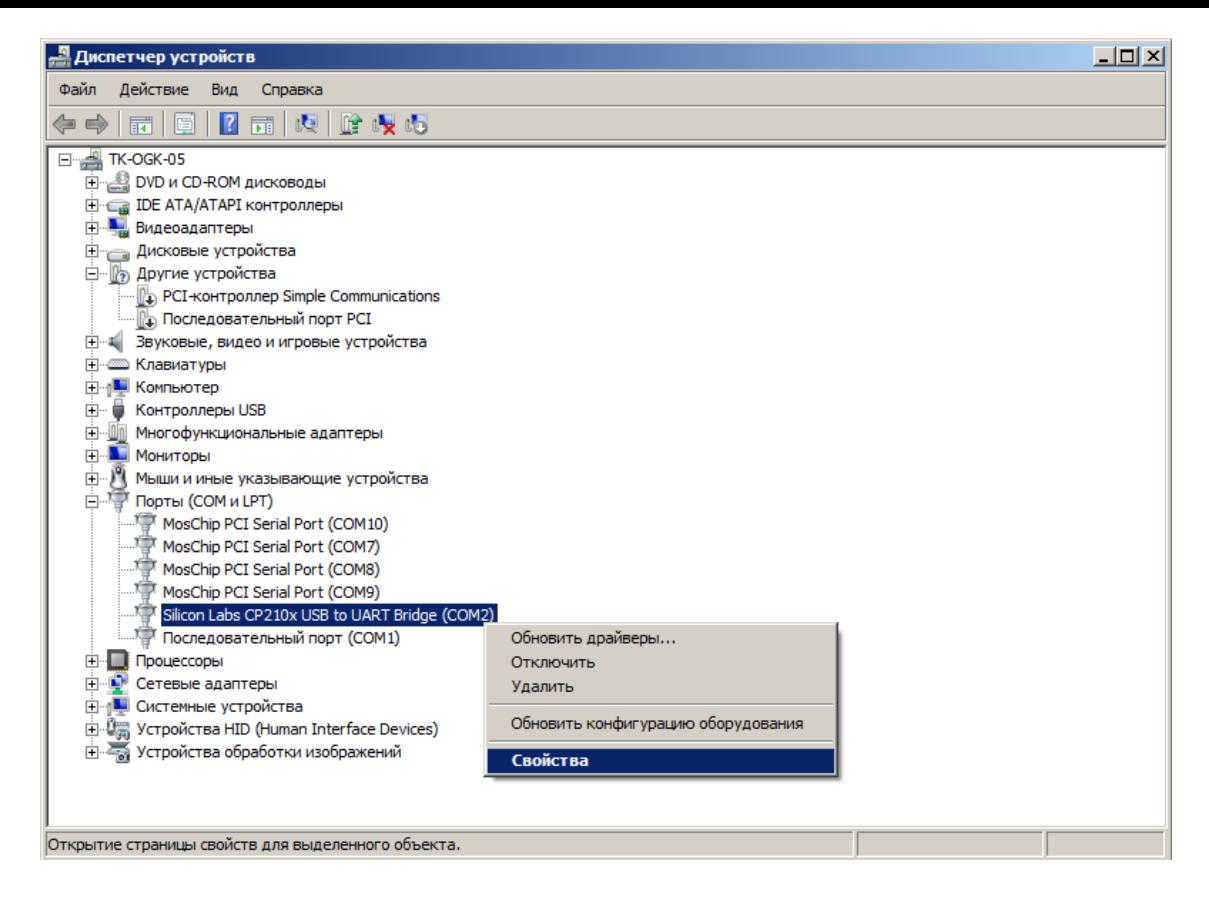

e. Во вкладке «Параметры порта» нажать кнопку «Дополнительно…»

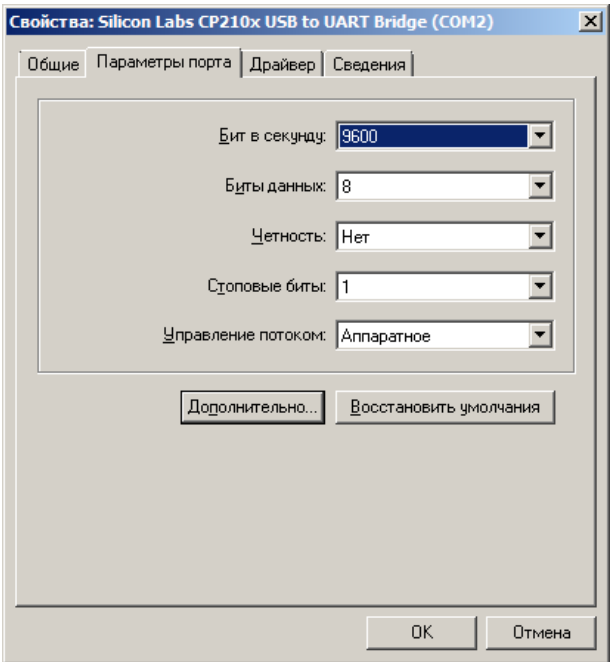

f. В появившимся окне изменить номер СОМ-порта.

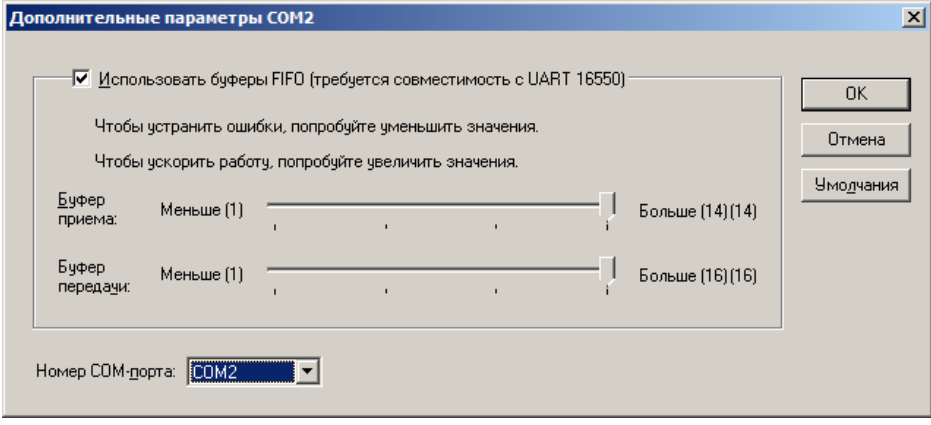